# CODATA-RDA School of Research Data: Hands-on exercises with the EGI Jupyter Notebooks

| INTRODUCTION                                                   | 1 |
|----------------------------------------------------------------|---|
| Data Import in R                                               | 1 |
| 1.) From table text file                                       | 1 |
| 2.) From Excel file                                            | 2 |
| 3.) From CSV File (Comma Separated Values)                     | 2 |
| Exercise 1: Calculate and plot average temperature             | 2 |
| Download dataset from the Climate Change Knowledge portal      | 2 |
| Calculate the Average Temperature with the R kernel of Jupyter | 4 |
| Exercise 2: Calculate the average rainfall                     | 6 |

### **INTRODUCTION**

<u>Requirements</u>: For this lab session, we will use the following R libraries: **gdata()** an open-source, library to import data frame from external data files and **plot()** to plot datasets.

### **Data Import in R**

It is often necessary to import sample textbook data into R before you start working on your homework. We will import data from Excel but there are a number of options for this:

### 1.) From table text file

A data table can resides in a text file. The cells inside the table are separated by blank characters. Here is an example of a table with 4 rows and 3 columns.

Now copy and paste the table above in a file named "mydata.txt" with a text editor. Then load the data into the workspace with the function read.table.

3 300 a3 b3 4 400 a4 b4

2.) From Excel file

Quite frequently, the sample data is in **Excel** format, and needs to be imported into R prior to use. For this, we can use the function read.xls from the gdata package. It reads from an Excel spreadsheet and returns a <u>data frame</u>. The following shows how to load an Excel spreadsheet named "mydata.xls". This method requires Perl runtime to be present in the system.

#### 3.) From CSV File (Comma Separated Values)

The sample data can also be in comma separated values (CSV) format. Each cell inside such data file is separated by a special character, which usually is a comma, although other characters can be used as well. The first row of the data file should contain the column names instead of the actual data. Here is a sample of the expected format.

Col 1, Col 2, Col 3 100, a1, b1 200, a2, b2 300, a3, b3

After we copy and paste the data above in a file named "mydata.csv" with a text editor, we can read the data with the function read.csv.

```
> mydata = read.csv("mydata.csv") # read csv file
> mydata
Col1 Col2 Col3
1 100 a1 b1
2 200 a2 b2
3 300 a3 b3
```

### **Exercise 1: Calculate and plot average temperature**

#### Download dataset from the Climate Change Knowledge portal

- 1. Visit http://sdwebx.worldbank.org/climateportal/index.cfm
- 2. Click on the area, then country of your interest on the interactive map
- 3. Click the 'Click to download historical data' link
- 4. Select 'Temperature', the country and the time period you are interested in (See screenshot below)
- 5. Click 'Download Data To Excel', and save the file on your computer as temperatures.xls

| ABOUT                                                                                     | DOWNLOAD DATA                                                             |                                                                                                    |                                                                                     |  |
|-------------------------------------------------------------------------------------------|---------------------------------------------------------------------------|----------------------------------------------------------------------------------------------------|-------------------------------------------------------------------------------------|--|
| About Climate Change<br>Knowledge Portal                                                  | About Data   Disclaimer                                                   |                                                                                                    |                                                                                     |  |
| START exploring now<br>Explore global climate data                                        |                                                                           | a from the Climate Change Knowledge Portal are<br>ase make sure you agree to the Terms of Use ar                                                                                              |                                                                                     |  |
|                                                                                           | Historical climate data (i.e. temper<br>updated to 2016. To request the r | r commercial purposes. Please contact us if you<br>erature, maximum temperature, minimum tem<br>most updated data, please send your email to<br>d time interval (monthly vs. annual). Thank y | nperature, and precipitation) has been<br>o climateportal@worldbank.org and specify |  |
|                                                                                           | HISTORICAL PROJECTIONS F                                                  | UTURE DOWNSCALED                                                                                                    |                                                                                     |  |
| N 19                                                                                      | Variable: Country:<br>Temperature Country:<br>Add countries               | Time Period:<br>1991-2015                                                                                                    |                                                                                     |  |
| "By providing information on<br>lessons learned and insights<br>gained on adaptation to   |                                                                           |                                                                                                    | Download Data To Excel                                                              |  |
| climate change from global,<br>country, and sector-level<br>analyses, the hope is to help |                                                                           |                                                                                                    |                                                                                     |  |
| policymakers worldwide<br>prioritize actions, along with                                  |                                                                           |                                                                                                    |                                                                                     |  |
| developing a robust,<br>integrated approach for<br>greater resilience to climate          |                                                                           |                                                                                                    |                                                                                     |  |
| risks."                                                                                   |                                                                           |                                                                                                    |                                                                                     |  |

Excel files downloaded from the <u>Climate Change Knowledge portal</u> are structured like this:

| • | tas: average temp | perature of a giv | en country in a s | pecific year an | d month |
|---|-------------------|-------------------|-------------------|-----------------|---------|
|   |                   |                   |                   | r · · · · · ·   |         |

|        | A       | В    | С     | D       | E    | F    |
|--------|---------|------|-------|---------|------|------|
| 1<br>2 | tas ,   | Year | Month | Country | ISO3 | ISO2 |
|        | -0,4326 |      | 1     | HUN     |      |      |
| 3      | -2,6597 | 1991 | 2     | HUN     |      |      |
| 4      | 7,37497 | 1991 | 3     | HUN     |      |      |
| 5      | 8,91267 | 1991 | 4     | HUN     |      |      |
| 6      | 12,3143 |      | 5     | HUN     |      |      |
| 7      | 18,5289 | 1991 | 6     | HUN     |      |      |
| 8      | 21,6088 | 1991 | 7     | HUN     |      |      |
| 9      | 19,8747 | 1991 | 8     | HUN     |      |      |
| 10     | 16,9864 |      | 9     | HUN     |      |      |
| 11     | 9,65744 | 1991 | 10    | HUN     |      |      |
| 12     | 5,57551 | 1991 | 11    | HUN     |      |      |
| 13     | -1,9335 | 1991 | 12    | HUN     |      |      |
| 14     | -0,2991 | 1992 | 1     | HUN     |      |      |
| 15     | 2,40148 | 1992 | 2     | HUN     |      |      |
| 16     | 5,90079 | 1992 | 3     | HUN     |      |      |
| 17     | 11,3545 | 1992 | 4     | HUN     |      |      |
| 18     | 15,7719 | 1992 | 5     | HUN     |      |      |
| 19     | 19,4253 | 1992 | 6     | HUN     |      |      |
| 20     | 21,3481 | 1992 | 7     | HUN     |      |      |
| 21     | 24,0015 | 1992 | 8     | HUN     |      |      |
| 22     | 16,3708 | 1992 | 9     | HUN     |      |      |
| 23     | 10,059  | 1992 | 10    | HUN     |      |      |
| 24     | 5,77228 | 1992 | 11    | HUN     |      |      |
| 25     | -0,4692 |      | 12    | HUN     |      |      |
| 26     | -0,4635 | 1993 | 1     | HUN     |      |      |
| 27     | -1,8311 | 1993 | 2     | HUN     |      |      |
| 28     | 3,94041 | 1993 | 3     | HUN     |      |      |
| 29     | 10.6324 | 1993 | 4     | HUN     |      |      |

### Calculate the Average Temperature with the R kernel of Jupyter

We will use R code in the EGI Jupyter Notebook service to process and plot the data:

- 1. Go to the training instance of the EGI Jupyter Notebook service: <u>https://training.fedcloud-tf.fedcloud.eu</u> (Note: the production instance of the service is at a different URL. You'll hear about that later.)
- 2. Click on 'Login with Check-in' and use your institutional account, or a Social Account for login (e.g ORCID, Google, Facebook, LinkedIn)
  - For further info, please check the "Instructions for accessing the EGI Jupyter Notebook" document.
- 3. Wait for your Jupyter server to boot up
- 4. Open a new **R** Notebook and save it under a new name (File/Save Notebook as)
- 5. Upload the XLS file into your Jupyter online folder residing on the left panel (use the same online folder where your notebook file is saved)
- 6. Use the gdata() library and the read.xls() method to read an Excel file from remote:

library(gdata) raw <- read.xls("temperatures.xls")

Note: Click on the play button to run the code segment where your cursor stands.

7. Use the **head()** method to display the first few rows of the imported dataset:

```
head(raw)
```

then click on the play button to run your code. A similar table should be displayed:

| tas      | X.Year | X.Month | X.Country | X.ISO3 | X.ISO2 |
|----------|--------|---------|-----------|--------|--------|
| -0.43260 | 1991   | 1       | HUN       | NA     | NA     |
| -2.65970 | 1991   | 2       | HUN       | NA     | NA     |
| 7.37497  | 1991   | 3       | HUN       | NA     | NA     |
| 8.91267  | 1991   | 4       | HUN       | NA     | NA     |
| 12.31430 | 1991   | 5       | HUN       | NA     | NA     |
| 18.52890 | 1991   | 6       | HUN       | NA     | NA     |

8. use the **aggregate()** function to group temperatures per Year, and to calculate the mean for each year:

datasets = aggregate(raw[, 1:2], list(raw\$X.Year), mean)

9. Print the average mean temperature per year:

### print(datasets)

|    | Group.1 | tas       | X.Year |
|----|---------|-----------|--------|
| 1  | 1991    | 9.650657  | 1991   |
| 2  | 1992    | 10.969779 | 1992   |
| 3  | 1993    | 10.124949 | 1993   |
| 4  | 1994    | 11.558376 | 1994   |
| 5  | 1995    | 10.397354 | 1995   |
| 6  | 1996    | 9.466537  | 1996   |
| 7  | 1997    | 10.034405 | 1997   |
| 8  | 1998    | 10.513293 | 1998   |
| 9  | 1999    | 10.626378 | 1999   |
| 10 | 2000    | 11.732897 | 2000   |
| 11 | 2001    | 10.582294 | 2001   |
| 12 | 2002    | 11.465237 | 2002   |
| 13 | 2003    | 10.596760 | 2003   |
| 14 | 2004    | 10.364570 | 2004   |
| 15 | 2005    | 9.986383  | 2005   |
| 16 | 2006    | 10.695692 | 2006   |
| 17 | 2007    | 11.801325 | 2007   |
| 18 | 2008    | 11.651632 | 2008   |
| 19 | 2009    | 11.482057 | 2009   |
| 20 | 2010    | 10.415981 | 2010   |
| 21 | 2011    | 10.999680 | 2011   |
| 22 | 2012    | 11.487604 | 2012   |
| 23 | 2013    | 11.294179 | 2013   |
| 24 | 2014    | 12.134994 | 2014   |
| 25 | 2015    | 11.892313 | 2015   |
|    |         |           |        |

10. Drop the duplicate column (X.Year) and plot results:

plot (datasets[-3], type="l", col="blue", main="Average Temperature per year", xlab="year", ylab="Temperature (°C)")

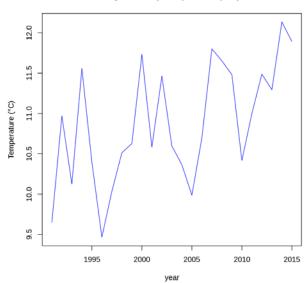

Average Monthly Temperature per year

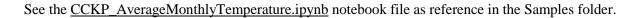

## **Exercise 2: Calculate the average rainfall**

- 1.) Modify the <u>CCKP\_AverageMonthlyTemperature.ipynb</u> file to calculate the average rainfall as datasets.
- 2.) Plot the average temperature and rainfall in the same plot.
  - Tip: Download rainfall data into another file, then use par(new=TRUE) with plot().

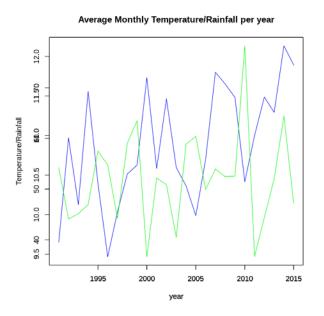